## Upload the completed form by submitting an inquiry to Human Resources: umassd.edu/hr

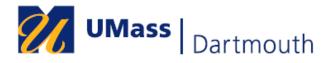

| Contact Person: |
|-----------------|
| Phone Number:   |
| E-mail:         |

| ☐ Student ☐ No                                                                                                    | on-student                              |                               |                               |                                 |                               |                                  |                             |               |                      |                                   |  |
|----------------------------------------------------------------------------------------------------|-----------------------------------------|-------------------------------|-------------------------------|---------------------------------|-------------------------------|----------------------------------|-----------------------------|---------------|----------------------|-----------------------------------|--|
| Employee Name                                                                                                    |                                         |                               |                               |                                 |                               |                                  |                             |               |                      |                                   |  |
| (Last, First, MI) Employee ID:                                                                                              |                                         |                               |                               |                                 |                               | Empl Rec #:                      |                             |               |                      |                                   |  |
| Department:                                                                                                    |                                         |                               |                               |                                 |                               | Department ID:                   |                             |               |                      |                                   |  |
| Combo Code:                                                                                                    |                                         |                               |                               |                                 |                               | Hourly Rate:                     |                             |               |                      |                                   |  |
| -<br>-                                                                                                    |                                         |                               |                               |                                 |                               | (Students o                      | only)                       |               |                      |                                   |  |
| CHOOSE ONE:                                                                                                    | ☐ Correcti                              | ng Previo                     | usly Rep                      | orted Time                      | e 🗌 Co                        | rrecting T                       | ime in Sl                   | JMMIT         | ☐Time                | Never Submitte                    |  |
| Time Reporting<br>Code                                                                                                    | Combo<br>Code<br>*Override<br>only*     | *Sun                          | *Mon                          | *Tues                           | *Wed                          | *Thurs                           | *Fri                        | *Sat          | *Total               | Week Ending<br>Date<br>(Saturday) |  |
| Report hours in decimal<br>Dnly Use Combo Code                                                                              |                                         | ish to overri                 | de the com                    | bo code and                     | charge tim                    | e to a differe                   | ent account                 |               |                      |                                   |  |
| his payroll has been prosted has been certified to too the steen authorized and appoint this department for seven Comments: | he Controller thro<br>proved by the app | ough the payr<br>ropriate man | oll system fo<br>ager to supp | r payment.  Tl<br>ort amounts p | nis certifies<br>aid. This ai | hat time and a<br>thorization ar | attendance f<br>nd approval | for each empl | oyee is on file in t | his department and                |  |
| orms that are receiv<br>aat are received in H<br>aat fall into this situ:                                                   | luman Resou                             | rces after                    | payday M                      | AY be pro                       | cessed fo                     |                                  |                             |               |                      |                                   |  |
| Employee Signature:                                                                                                    |                                         |                               |                               |                                 |                               | Date:                            |                             |               |                      |                                   |  |
| Supervisor Signature:                                                                                                    |                                         |                               |                               |                                 |                               |                                  |                             |               |                      |                                   |  |

Double-click the signature field to e-sign with Adobe PDF from a computer. Do not click "edit".